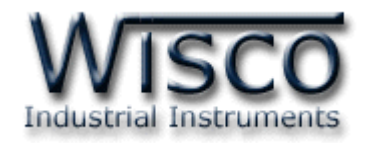

# **Humidity & Temperature HT21**

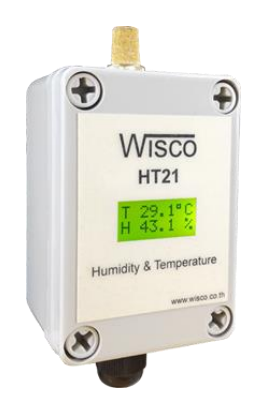

WISCO HT21 Protocol Manual V1.1 Page I

Ï

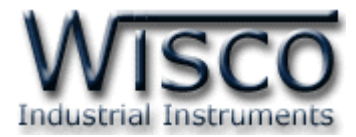

### Page II

### WISCO HT21 Protocol Manual V1.1

บริษัท วิศณุและสุภัค จำกัด 102/111-112 หมู่บ้านสินพัฒนาธานี ถนนเทศบาลสงเคราะห์ แขวงลาดยาว เขตจตุจักร กรุงเทพฯ 10900

โทร. (02)591-1916, (02)954-3280-1, แฟกซ์ (02)580-4427, <u>www.wisco.co.th</u>, อีเมล์ <u>info@wisco.co.th</u>

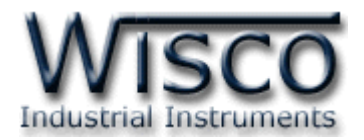

## **Humidity & Temperature HT21**

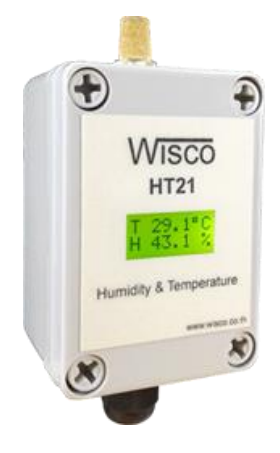

- 2 Rows LCD Display
- 1 Humidity Channel
- 1 Temperature Channel
- 1 Dew Point Channel
- Communication Modbus Protocol ASCII and RTU
- Protection IP65

**Humidity & Temperature HT21** เป็นอุปกรณ์ที่ใช้สำหรับวัดค่าอุณหภูมิและความชื้น

โดยค่ำที่วัดได้นั้นจะถูกส่งผ่ำนทำง RS485 ซึ่งจะใช้กำรสื่อสำรแบบ Protocol Modbus ASCII,

Protocol Modbus RTU และแสดงผลค่ำวัดที่จอ LCD

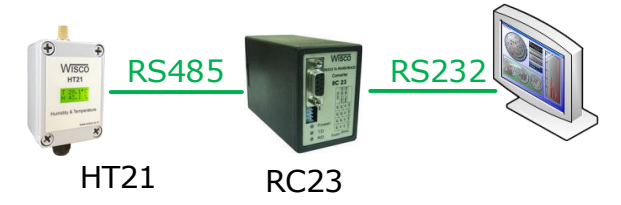

HT21 สำมำรถเชื่อมต่อกับโปรแกรม Lab View, Fix, Genesis, etc. ผ่ำนทำง RS485

**I. ตัวอย่างการต่อใช้งาน**

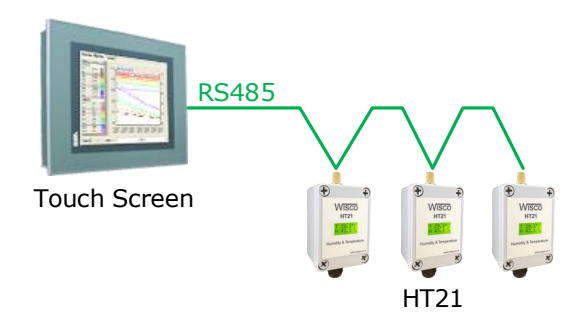

กำรเชื่อมต่อกับ Touch Screen หรือ PLC ผ่ำนทำง RS485

WISCO HT21 Protocol Manual V1.1 Page 1 of 7

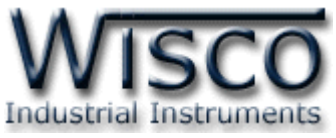

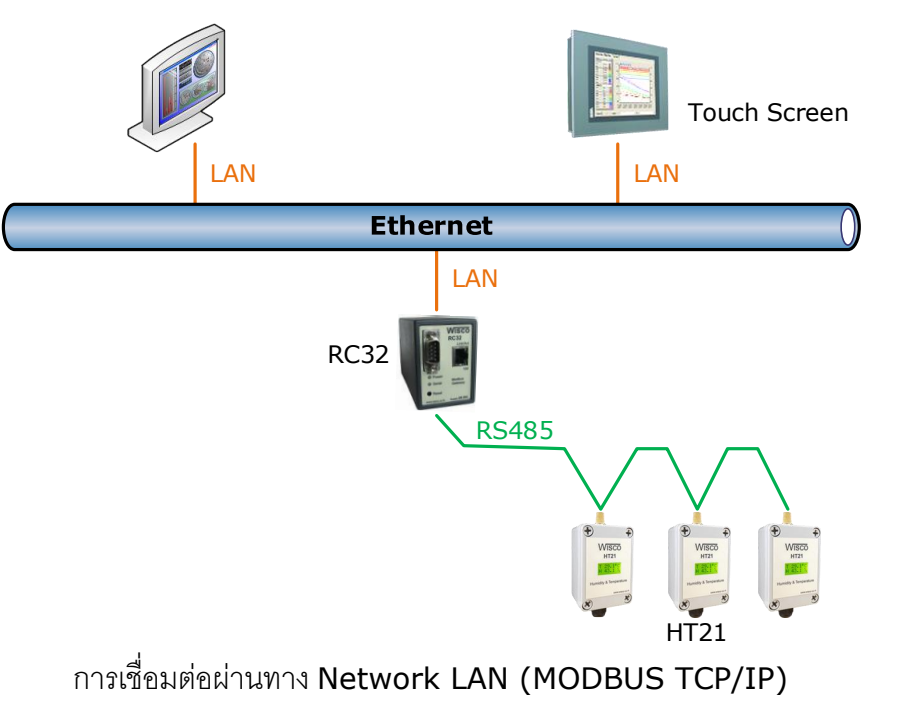

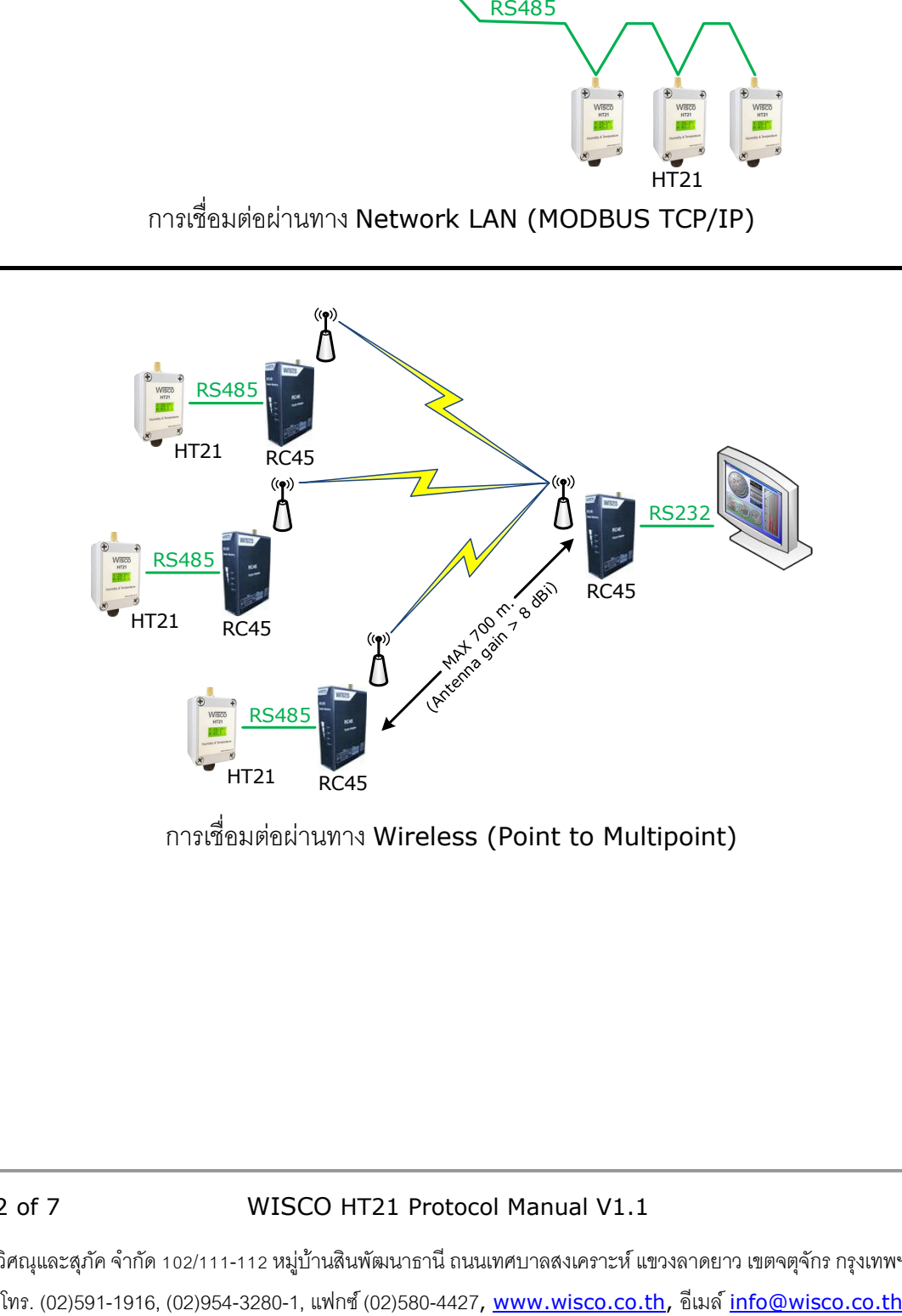

กำรเชื่อมต่อผ่ำนทำง Wireless (Point to Multipoint)

### Page 2 of 7 WISCO HT21 Protocol Manual V1.1

บริษัท วิศณุและสุภัค จำกัด 102/111-112 หมู่บ้านสินพัฒนาธานี ถนนเทศบาลสงเคราะห์ แขวงลาดยาว เขตจตุจักร กรุงเทพฯ 10900

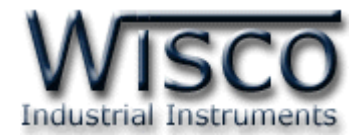

### **II. วิธีการต่อใช้งาน Dimension** (Unit: mm.)

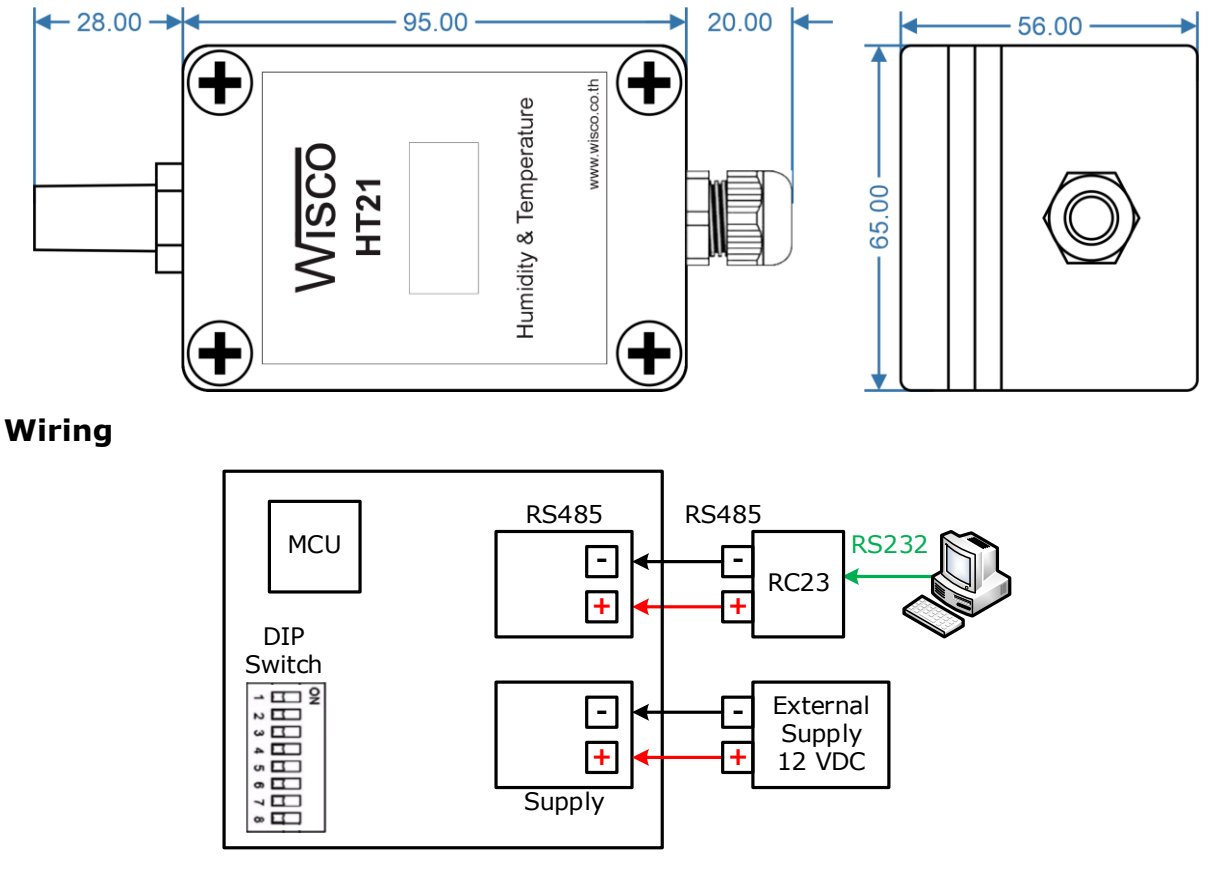

กำรเชื่อมต่อ Power Supply และกำรเชื่อมต่อ RS485

WISCO HT21 Protocol Manual V1.1 Page 3 of 7

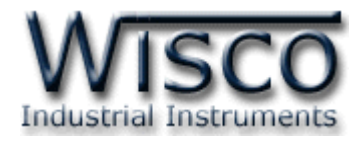

### **III. วิธีการเชื่อมต่อกับเครื่องคอมพิวเตอร์**

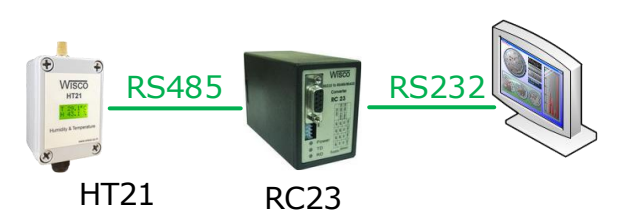

กำรเชื่อมต่อ HT21 กับเครื่องคอมพิวเตอร์ จะต้องมีอุปกรณ์ Convertor แปลงสัญญาณ RS232 ให้เป็นสัญญาณ RS485 เพื่อทำการ รับ/ส่ง ข้อมูล (HT21 จะทำการ รับ/ส่ง ข้อมูล โดยการ เชื่อมต่อผ่ำนทำง RS485 เท่ำนั้น)

### **IV. การตั้งค่า Dip Switch**

Dipswitch จะอยู่ภายในของโมดูล ใช้สำหรับเลือก Station (ตำแหน่งที่ 1-5), Baud rate (ตำแหน่งที่ 6-7) และ Modbus Protocol (ตำแหน่งที่ 8) ตามต้องการ และควรเลือกให้เหมาะสมกับ กำรใช้งำน มีหลักกำรพิจำรณำดังนี้

❖ ควำมยำวและควำมต้ำนทำนของสำย

❖ กำรรบกวนจำกภำยนอก

การกำหนด Protocol ที่ใช้เชื่อมต่อกับโมดูล โดยเลือก Dipswitch ตำแหน่งที่ 8 ดังนี้

 $\cdot \bullet$  '0' = MODBUS RTU และ '1' = MODBUS ASCII

### **1 2 3 4 5 Station 1 2 3 4 5 Station 1 2 3 4 5 Station** 0 | 0 | 0 | 0 | 0 | 0 (00h) | | 1 | 1 | 0 | 1 | 0 | 11 (0Bh) | | 0 | 1 | 1 | 0 | 1 | 22 (16h) 1 | 0 | 0 | 0 | 0 | 1 (01h) | | 0 | 0 | 1 | 1 | 0 | 12 (0Ch) | | 1 | 1 | 1 | 0 | 1 | 23 (17h) 0 | 1 | 0 | 0 | 0 | 2 (02h) | | 1 | 0 | 1 | 1 | 0 | 13 (0Dh) | | 0 | 0 | 0 | 1 | 1 | 24 (18h) 1 1 0 0 0 3 (03h) 0 1 1 1 0 14 (0Eh) 1 0 0 1 1 25 (19h) 0 | 0 | 1 | 0 | 0 | 4 (04h) | | 1 | 1 | 1 | 1 | 0 | 15 (0Fh) | | 0 | 1 | 0 | 1 | 1 | 26 (1Ah) 1 | 0 | 1 | 0 | 0 | 5 (05h) | | 0 | 0 | 0 | 0 | 1 | 16 (10h) | | 1 | 1 | 0 | 1 | 1 | 27 (1Bh) 0 | 1 | 1 | 0 | 0 | 6 (06h) | | 1 | 0 | 0 | 0 | 1 | 17 (11h) | | 0 | 0 | 1 | 1 | 1 | 28 (1Ch) 1 | 1 | 1 | 0 | 0 | 7 (07h) | | 0 | 1 | 0 | 0 | 1 | 18 (12h) | | 1 | 0 | 1 | 1 | 1 | 29 (1Dh) 0 | 0 | 0 | 1 | 0 | 8 (08h) | | 1 | 1 | 0 | 0 | 1 | 19 (13h) | | 0 | 1 | 1 | 1 | 1 | 1 | 30 (1Eh) 1 | 0 | 0 | 1 | 0 | 9 (09h) | | 0 | 0 | 1 | 0 | 1 | 20 (14h) | | 1 | 1 | 1 | 1 | 1 | 31 (1Fh)  $0 | 1 | 0 | 1 | 0 | 10$  (OAh)  $| 1 | 0 | 1 | 0 | 1 | 21$  (15h) **6 7 Baud rate 8 Protocol**  $0 \mid 0 \mid 4800$ 0 | MODBUS RTU 1 0 9600  $0 \mid 1 \mid 19200$ 1 MODBUS ASCII 1 | 1 | 57600

### **ตารางการตั้งค่า Dip Switch**

Page 4 of 7 WISCO HT21 Protocol Manual V1.1

บริษัท วิศณุและสุภัค จำกัด 102/111-112 หมู่บ้านสินพัฒนาธานี ถนนเทศบาลสงเคราะห์ แขวงลาดยาว เขตจตุจักร กรุงเทพฯ 10900

โทร. (02)591-1916, (02)954-3280-1, แฟกซ์ (02)580-4427, [www.wisco.co.th,](http://www.wisco.co.th/) อีเมล์[info@wisco.co.th](mailto:info@wisco.co.th)

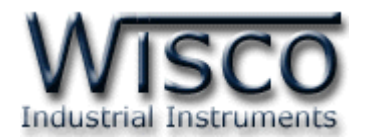

### **V. การติดต่อกับโมดูลโดยใช้Wisco ASCII Protocol**

ี ข้อมูลที่ใช้ในการติดต่อกับโมดูล HT21 จะเป็นรหัส ASCII ทั้งหมดและในคำสั่งชุดหนึ่งจะประกอบ

ไปด้วย

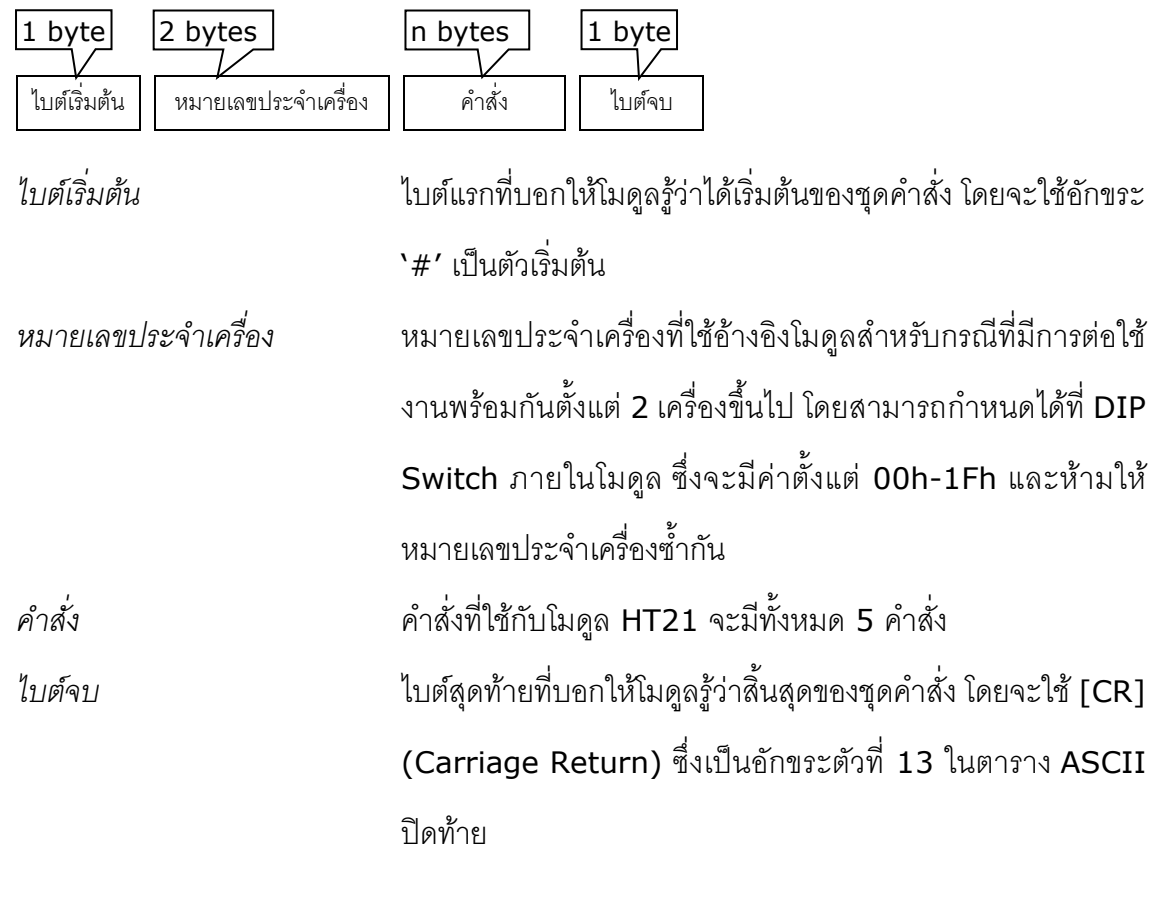

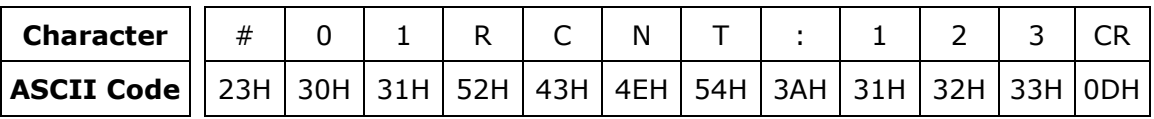

ตัวอย่างการใช้งานคำสั่งสำหรับ Wisco ASCII Protocol

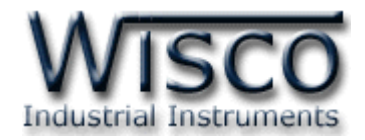

### **VI. รายละเอียดและตัวอย่างของคา ส่ัง Wisco Protocol**

 $\begin{pmatrix} \boxed{\phantom{0}} \end{pmatrix} = 1$  byte,  $\begin{pmatrix} \cdots \end{pmatrix} = n$  bytes,  $\begin{pmatrix} \overline{\phantom{0}} \end{pmatrix} =$  Carriage Return )

### ❖ **คา ส่ังทใี่ ช้อ่านค่า Temperature (Float)**

์ขึ้นต้นด้วย **`RTMP'** และจบด้วย **`**[CR]' เช่น อ่านค่าจากเครื่องหมายเลข 01 จะได้คำสั่งดังนี้

### '#01RTMP[CR]'

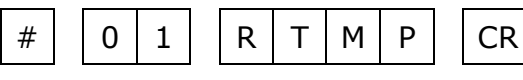

โดยโมดูลจะตอบกลับมำเป็น '#01TMP>' ตำมด้วยค่ำที่วัดได้เป็นเลขฐำน <sup>10</sup> และจบด้วย

### '[CR]' ตัวอย่ำงดังนี้ '#01TMP>25.5 [CR]'

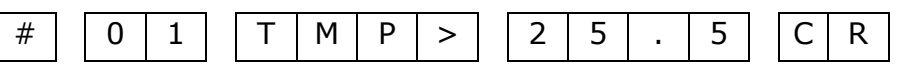

### ❖ **คา ส่ังทใี่ ช้อานค่า ่ Humidity (Float)**

์ขึ้นต้นด้วย **`RHUM'** และจบด้วย **`**[CR]' เช่น อ่านค่าจากเครื่องหมายเลข 01 จะได้คำสั่งดังนี้

### '#01RHUM [CR]'

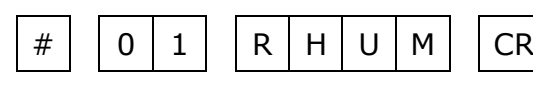

โดยโมดูลจะตอบกลับมำเป็น '#01HUM>' ตำมด้วยค่ำที่วัดได้เป็นเลขฐำน <sup>10</sup> และจบด้วย

'[CR]' ตัวอย่ำงดังนี้ '#01HUM>65.78 [CR]'

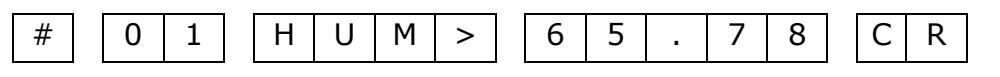

### ❖ **คา ส่ังทใี่ ช้อ่านค่า Dew Point (Float)**

์ขึ้นต้นด้วย **`RDWP' และจบด้วย `**[CR]' เช่น อ่านค่าจากเครื่องหมายเลข 01 จะได้คำสั่งดังนี้

### '#01RDWP [CR]'

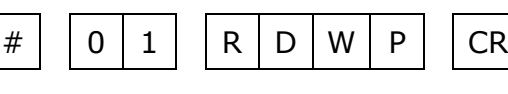

โดยโมดูลจะตอบกลับมำเป็น '#01DWP>' ตำมด้วยค่ำที่วัดได้เป็นเลขฐำน <sup>10</sup> และจบด้วย

### '[CR]' ตัวอย่ำงดังนี้ '#01DWP>17.4 [CR]'

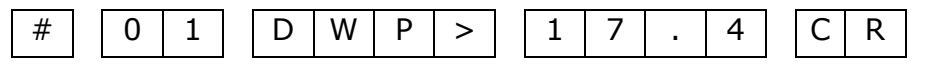

Page 6 of 7 WISCO HT21 Protocol Manual V1.1

บริษัท วิศณุและสุภัค จำกัด 102/111-112 หมู่บ้านสินพัฒนาธานี ถนนเทศบาลสงเคราะห์ แขวงลาดยาว เขตจตุจักร กรุงเทพฯ 10900 โทร. (02)591-1916, (02)954-3280-1, แฟกซ์ (02)580-4427, [www.wisco.co.th,](http://www.wisco.co.th/) อีเมล์ [info@wisco.co.th](mailto:info@wisco.co.th)

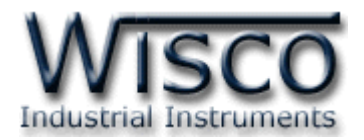

### **VII. การเชื่อมต่อกับ HT21 โดยใช้ Protocol Modbus**

HT21 สำมำรถใช้ Protocol Modbus ASCII และ Protocol Modbus RTU ในกำรเชื่อมต่อ โดยมีตำแหน่งของ Register ดังนี้

### **Support Function**

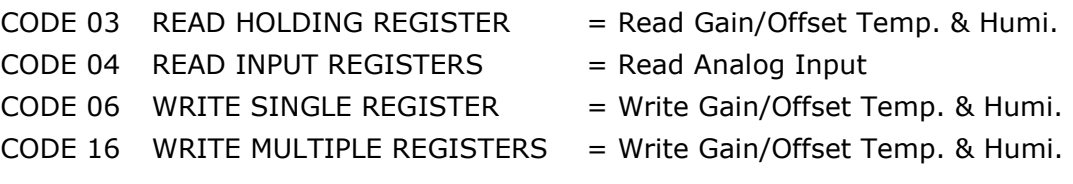

### *Modbus Register* **Access**

RO = Read Only [Write no Effect]

### RW = Read/Write

### *Input Temperature and Humidity (Function 04)*

| <b>Address</b> | Word | <b>Type</b>  | <b>Access</b> | <b>Description</b> | <b>Unit</b>  |
|----------------|------|--------------|---------------|--------------------|--------------|
| 30001          |      | <b>FLOAT</b> | <b>RO</b>     | Temperature        | $^{\circ}$ C |
| 30003          |      | <b>FLOAT</b> | <b>RO</b>     | Humidity           | $\%$         |
| 30005          |      | <b>FLOAT</b> | <b>RO</b>     | Dew Point          | $^{\circ}$ C |

*Gain/Offset Temperature and Humidity (Function 03)*

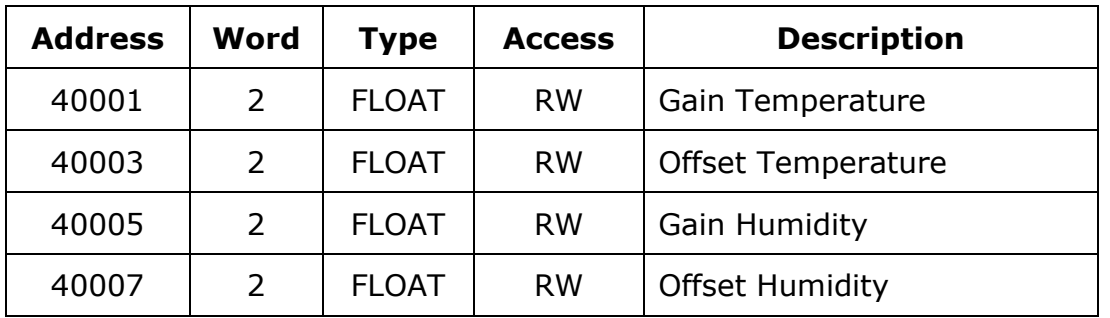

**\*\*\*** รำยละเอียดของ Modbus สำมำรถดูได้จำก *'Modbus Protocol Specification'* หรือที่ <http://www.modbus.org/specs.php>

### **Data Format of HT21**

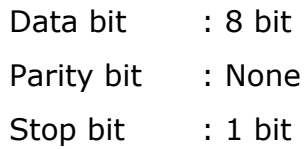

### **Edit: 26/04/2022**

WISCO HT21 Protocol Manual V1.1 Page 7 of 7